# **Twitter Basics: The Lingo**<br>By Megan Blusys | @MeganBlusys<br>
Direct Message (DM)<br>
A DM is a private message sent to a user. Only you and the recipient can<br>
Interact in direct messages.<br>
<br> **Sold You're able to send a direct**

By Megan Blusys | @MeganBlusys

### **Direct Message (DM)**

A DM is a private message sent to a user. Only you and the recipient can interact in direct messages.

 $\blacktriangleright$  You're able to send a direct message by clicking on the envelope icon below a tweet.

### **Follow**

The follow feature lets you subscribe to a user, causing their tweets to appear in the feed of your Twitter homepage. You can mute, block, or report those you follow by clicking on the three dots next to the follow button (on the web) or on the gear (on mobile).

### **Handle**

A Twitter handle is a username, indicated by an "@" symbol before the name.

**@** For example: "@unmcfacdev" is the handle of the UNMC **17** Faculty Development account.

### **Hashtag**

Hashtags are basically a community forum for users to share and connect related tweets about a topic.

Best practice is to use only 2 hashtags per tweet. If you use more, engagement can drop by 17%. **#**

### **Like**

By liking a tweet, you show your appreciation for a user's tweet without retweeting or replying to it.

# $\bigcirc$

You're able to like a tweet by clicking on the heart icon below it.

### **Mention**

Adding a user's handle to a tweet mentions the user and notifies them.

**Jniversity of Nebraska** 

### **Notifications**

Notifications show interactions with other accounts, such as mentions, follows, retweets, and likes.

### **Reply**

This allows you to reply to a user's tweet, creating a public conversation.

To reply to a person's tweet, click on the conversation bubble icon below their tweet.  $\mathsf D$ 

## **Retweet (RT)**

A retweet publicly shares someone else's tweet to your own page so everyone who follows you can see it, too.

 $\mathbf{\mathbf{L}}$  To retweet, click on the two arrows forming a square shape icon below a tweet.

### **Search**

Use the search function in Twitter to find users, keywords, and hashtags.

### **Trends**

A trend is a currently popular hashtag or keyword.

### **Tweet**

A public post that has a limit of 280 characters. Tweets can include links, images, videos, hashtags, and handles. They are archived in order from newest to oldest.

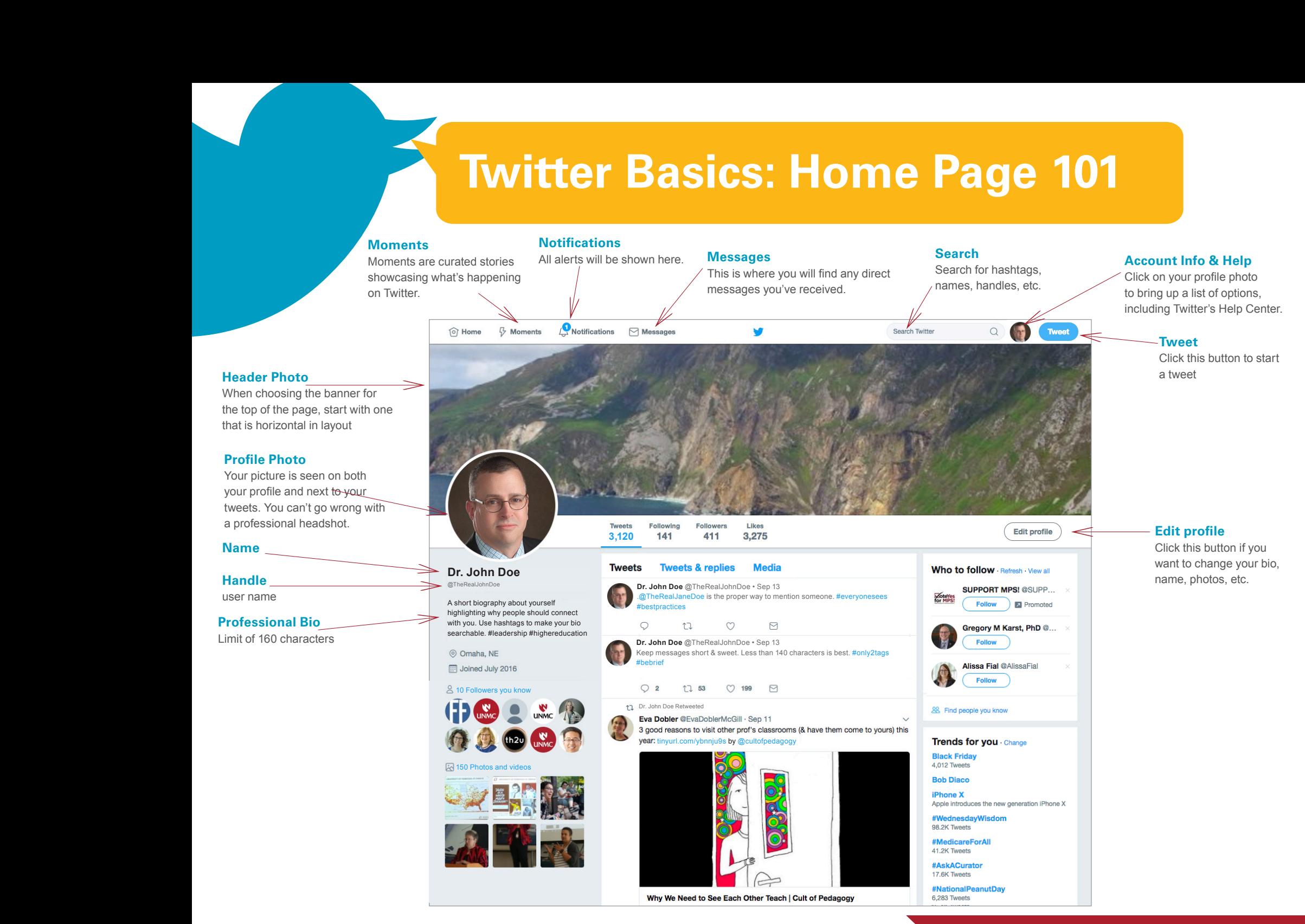